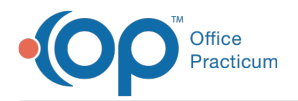

#### $\mathcal{E}$ Important Content Update Message

We are currently updating the OP Help Center content for the release of OP 20. We appreciate your patience as we continue to update all of our content. To locate the version of your software, navigate to: **Help tab > About**.

# Statement Preferences Checklist

Last Modified on 05/28/2020 1:04 pm EDT

Version 20.3

### **Overview**

Many of the Statement Preferences that users were accustomed to selecting during**Batch Billing Statement** generation (pictured below) have been relocated to Global/System Preferences (as of OP Build 20.3.0). This relocation streamlines the process of creating Batch Billing Statements from user to user and among practices as a whole.

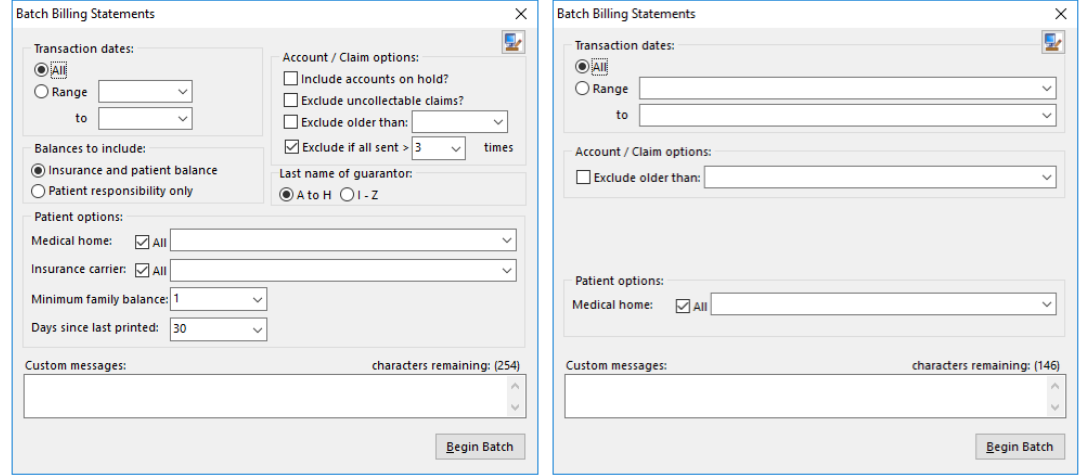

OP versions prior to 20.3.0

OP versions 20.3.0 and higher

## ACTION ITEM: Set Statement Preferences

The following checklist includes Statement Preferences that**must** be set at the global level by a Practice Administrator as soon as a practice adopts version 20.3.0, or at least before statements for the practice are processed following the update. If more information is needed on these fields as you are setting your preferences, please review the**Statements tab section** of **System Preferences: Billing**.

푸 **Note**: Checkmarks made on this page are **not** retained when this page is navigated away from or when this article is printed.

#### **Path: Admin tab > Global Preferences > Billing tab > Statements sub-tab**

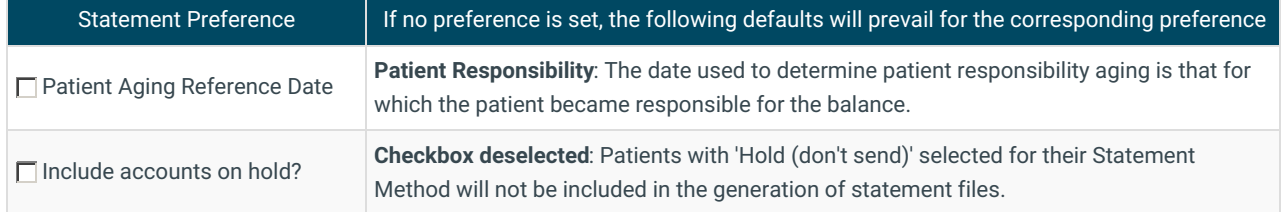

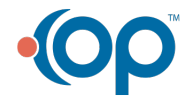

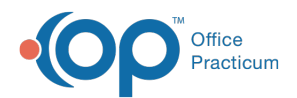

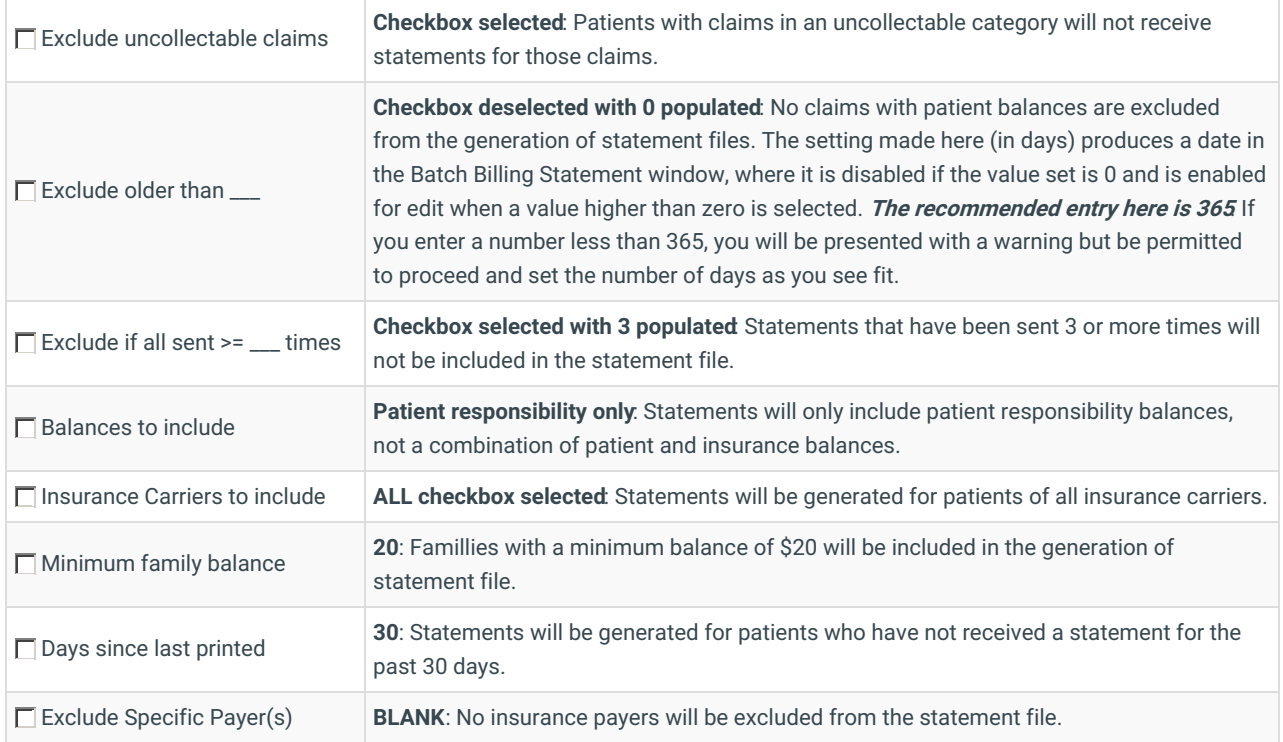

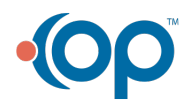